【重要訊息】挹注退撫基金如金額有異常者,請於系統操作重算作業

挹注退撫基金金額有誤者,請於退撫平台進行註記,再至銓敘業務網路作業系 統找出退休人員資料,並點選「重算個人資料」按鈕後,該員資料將修正為正確 的金額。

【以本府「自始未存入優存人員」為例】

(一) 先至退撫平臺註記優存停發(原因點選其他,並備註「自始未存入優存人員」)

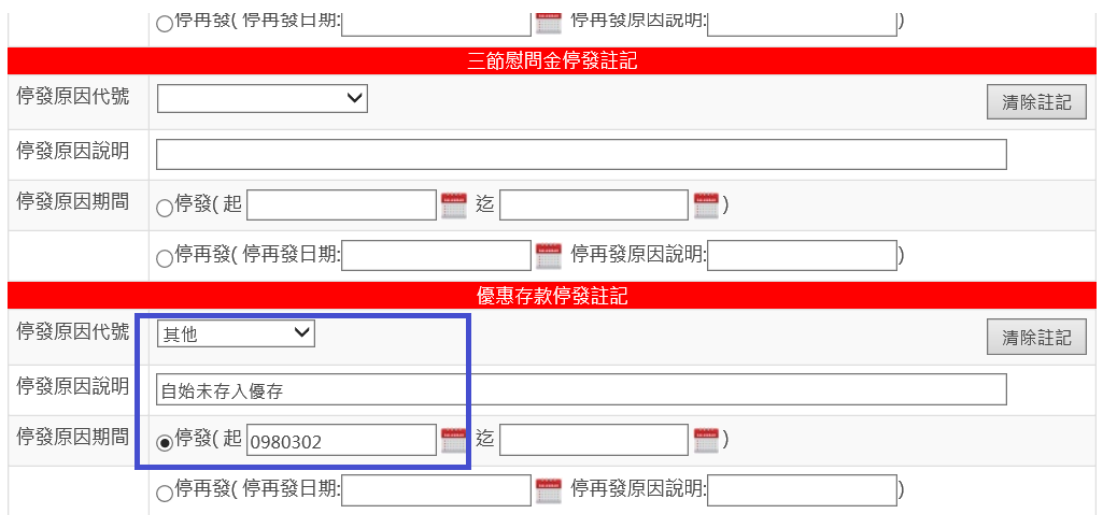

(二) 至銓敘業務網路作業系統查詢資料錯誤之人員:輸入姓名,按「執行查詢」

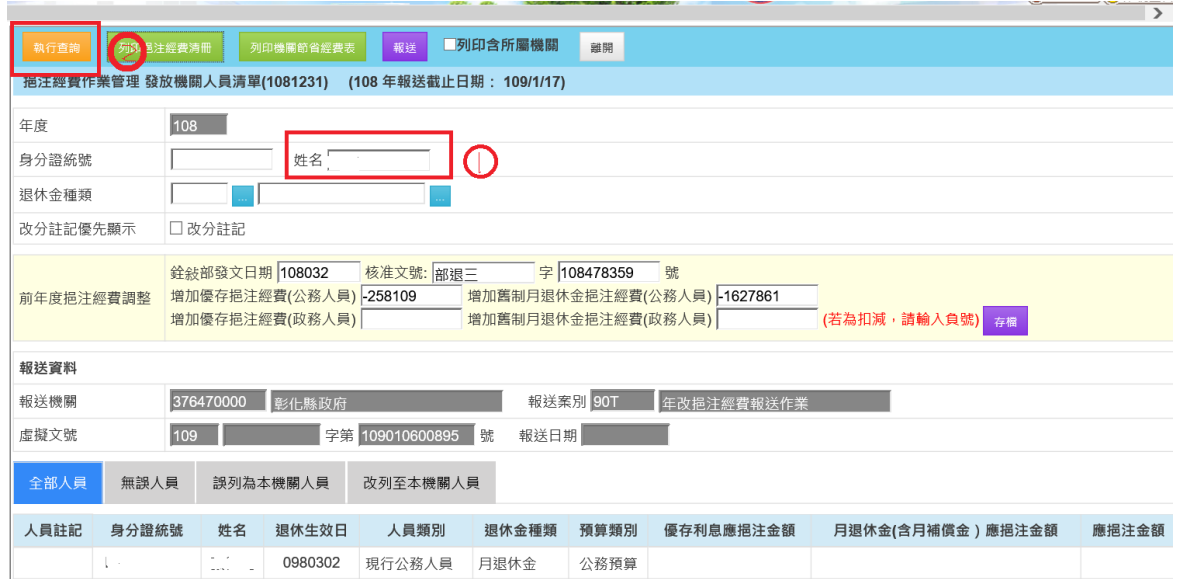

## (三) 點選「重算個人資料」按鈕

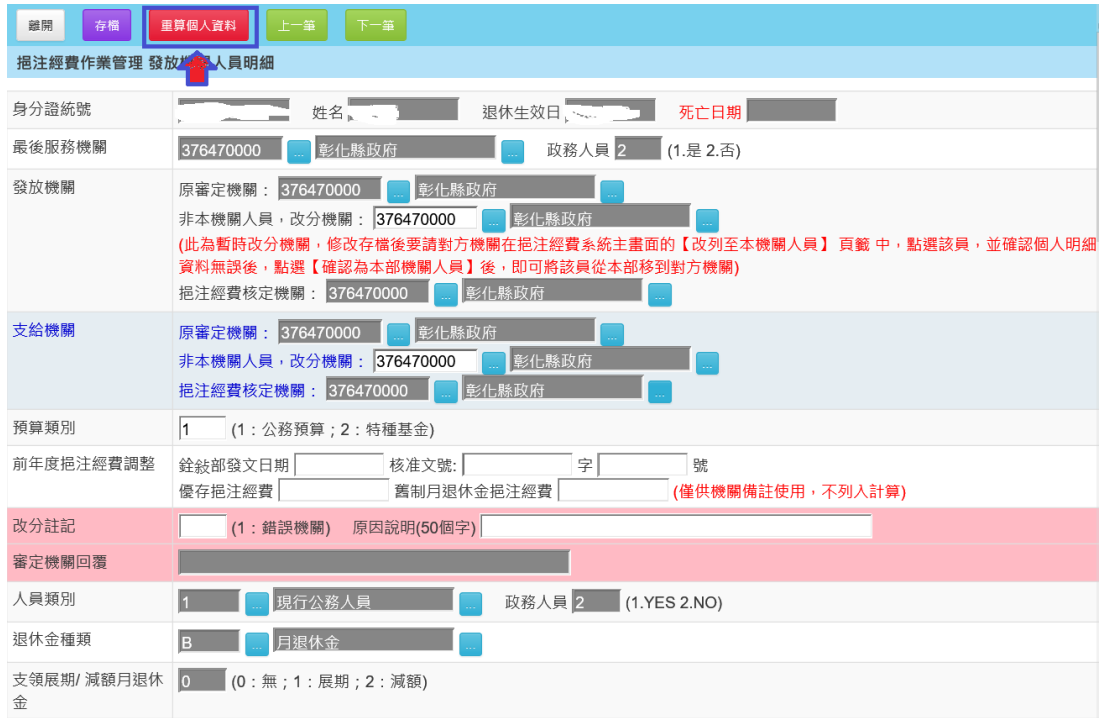

## (四) 下載「列印挹注經費清冊」,進行資料確認

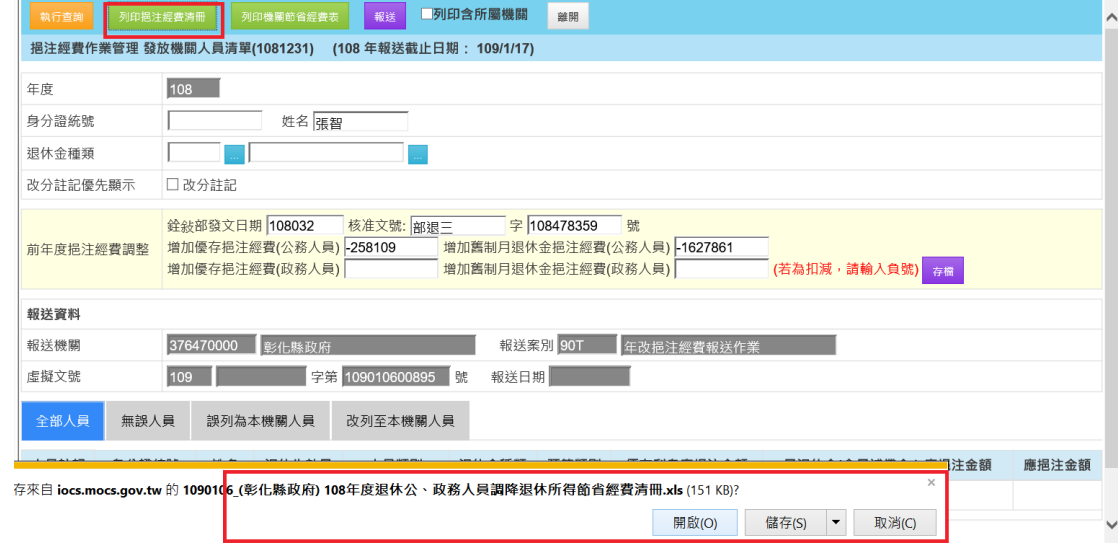

(五)查詢該員資料,應挹注優存利息為 0 元,符合本案例「自始未存入優存人 員」

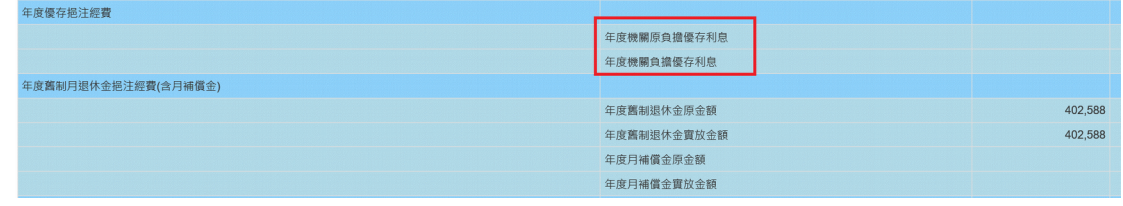